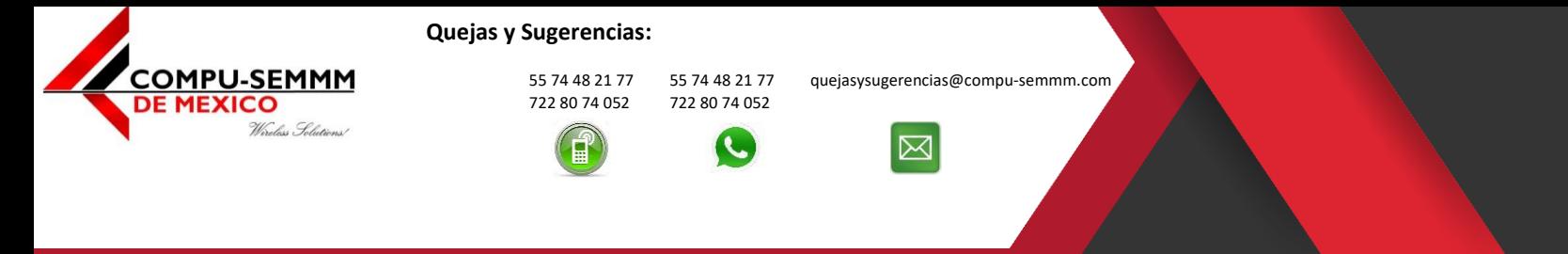

Atlacomulco, México a 11 de abril de 2020.

1.- Entrar al siguiente link (Muy importante usar el link por que si lo hace directamente de la página usted no sera un referido nuestro por lo que no podremos ayudarle en el soporte técnico ni respetar la promoción de \$0 pesos en paquetes de internet que ya incluyen el servicio, el costo del servicio es de **\$6 dólares para todo America Latina**):

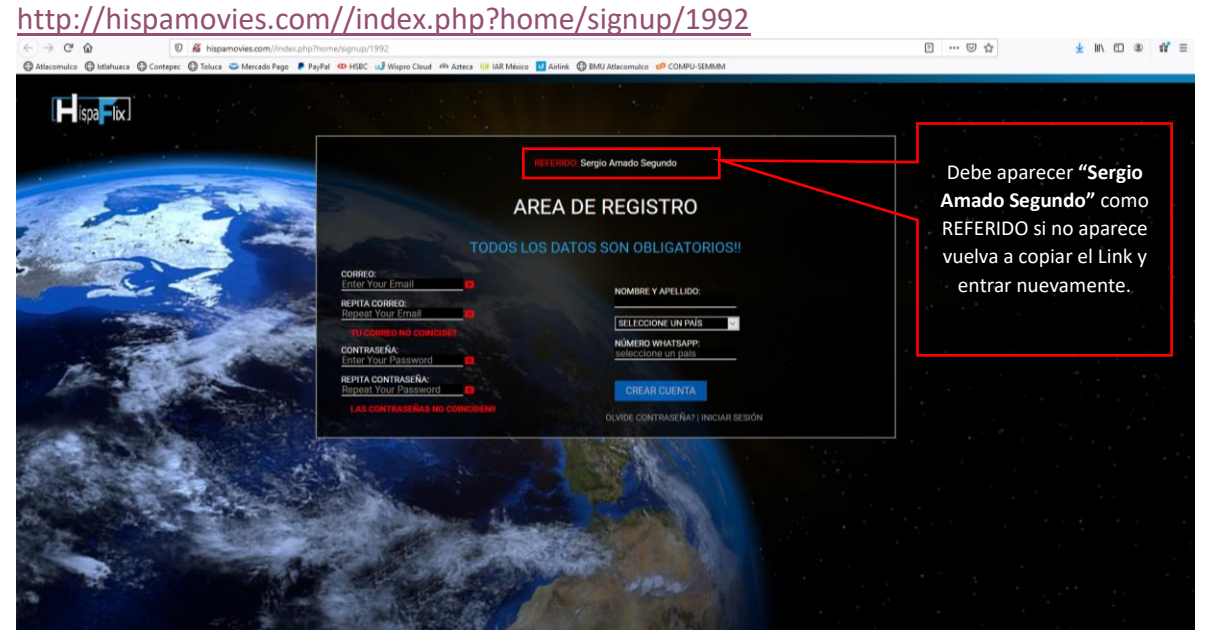

2.- Llenar los campos con los datos solicitados, todos los datos deben coincidir con los que dio al registrar su servicio de Internet (Muy importante anotar

en un lugar seguro el correo y contraseña para acceder a la cuenta ya que solo usted la conoce).

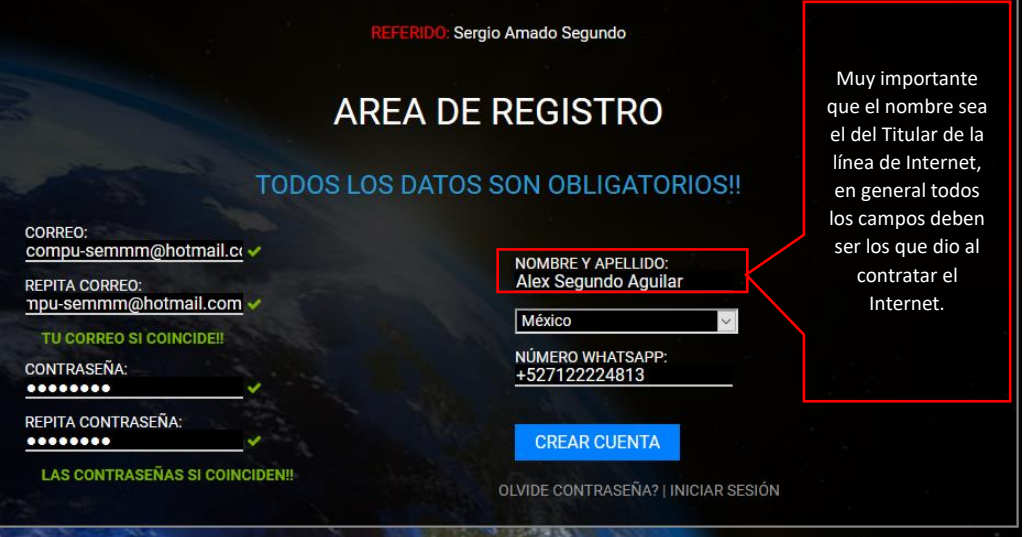

## www.compu-semmm.com

© 2020 Derechos Reservados | COMPU-SEMMM de México

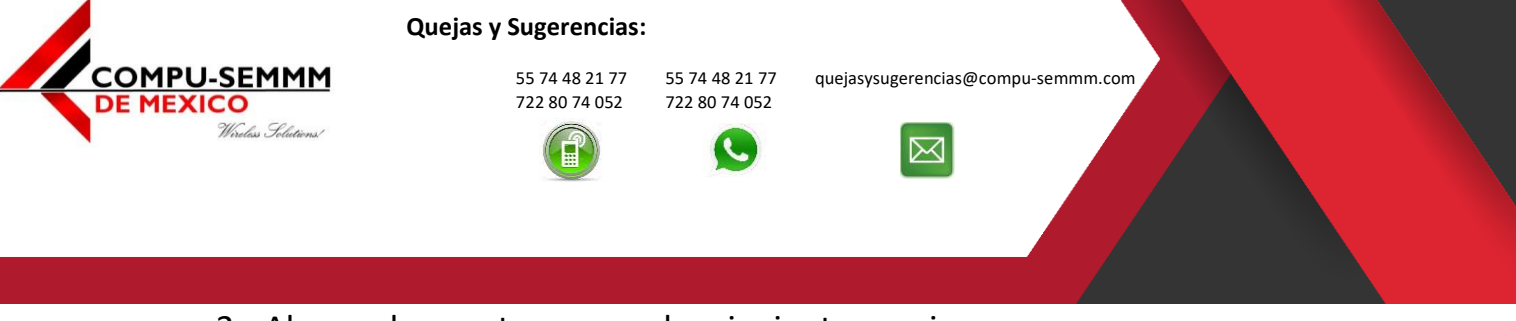

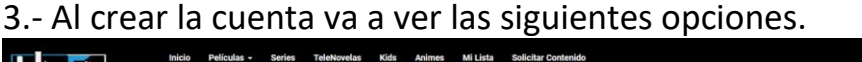

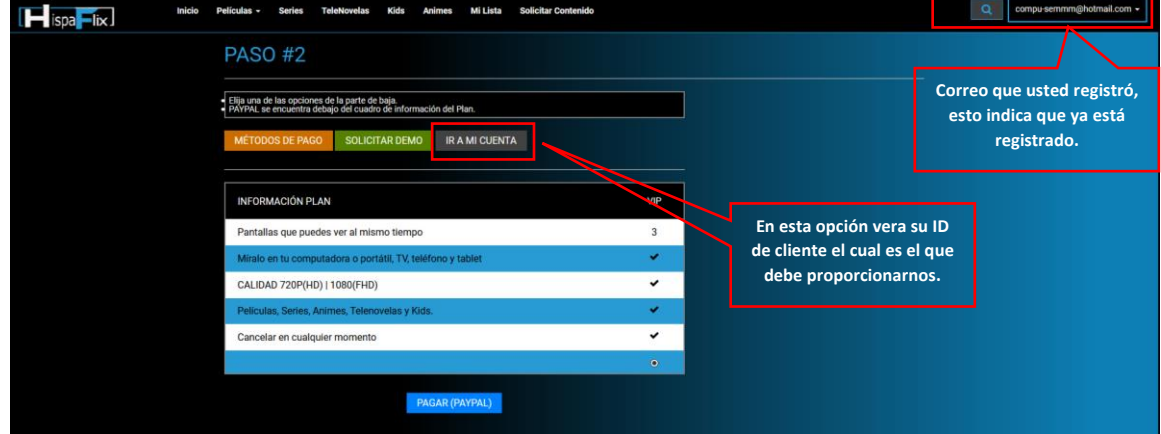

4.- Para ver el ID de cliente debe dar clic en **"IR A MI CUENTA"** indicado en el paso 3, ese es el que debe proporcionarnos para crear la cuenta VIP y que pueda disfrutar de todos los estrenos hasta en 3 dispositivos simultáneos.

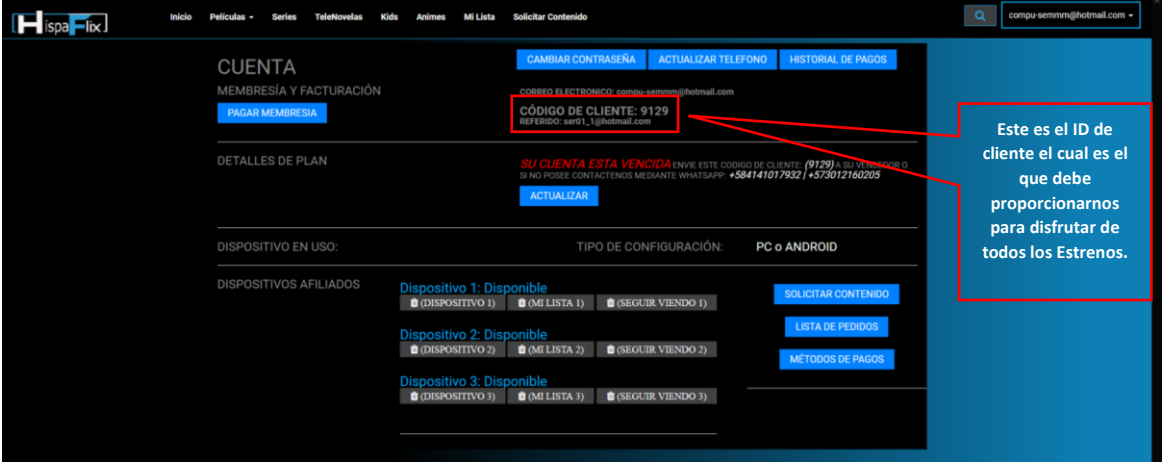

5.- Para solicitarlo lo puede hacer por los siguientes medios indicando el **"ID de cliente"** del paso 4 y el **"Titular del contrato de servicio de Internet"** registrado en nuestro sistema.

**NOTA:** Si registra más de 1 cuenta se le cobrara en automático en su próximo recibo añadiendo \$6 dólares por cada cuenta que registre demás.

712 218 8229 712 122 08 34

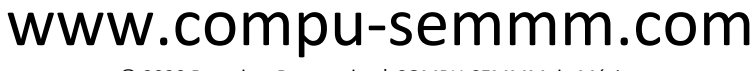

© 2020 Derechos Reservados | COMPU-SEMMM de México

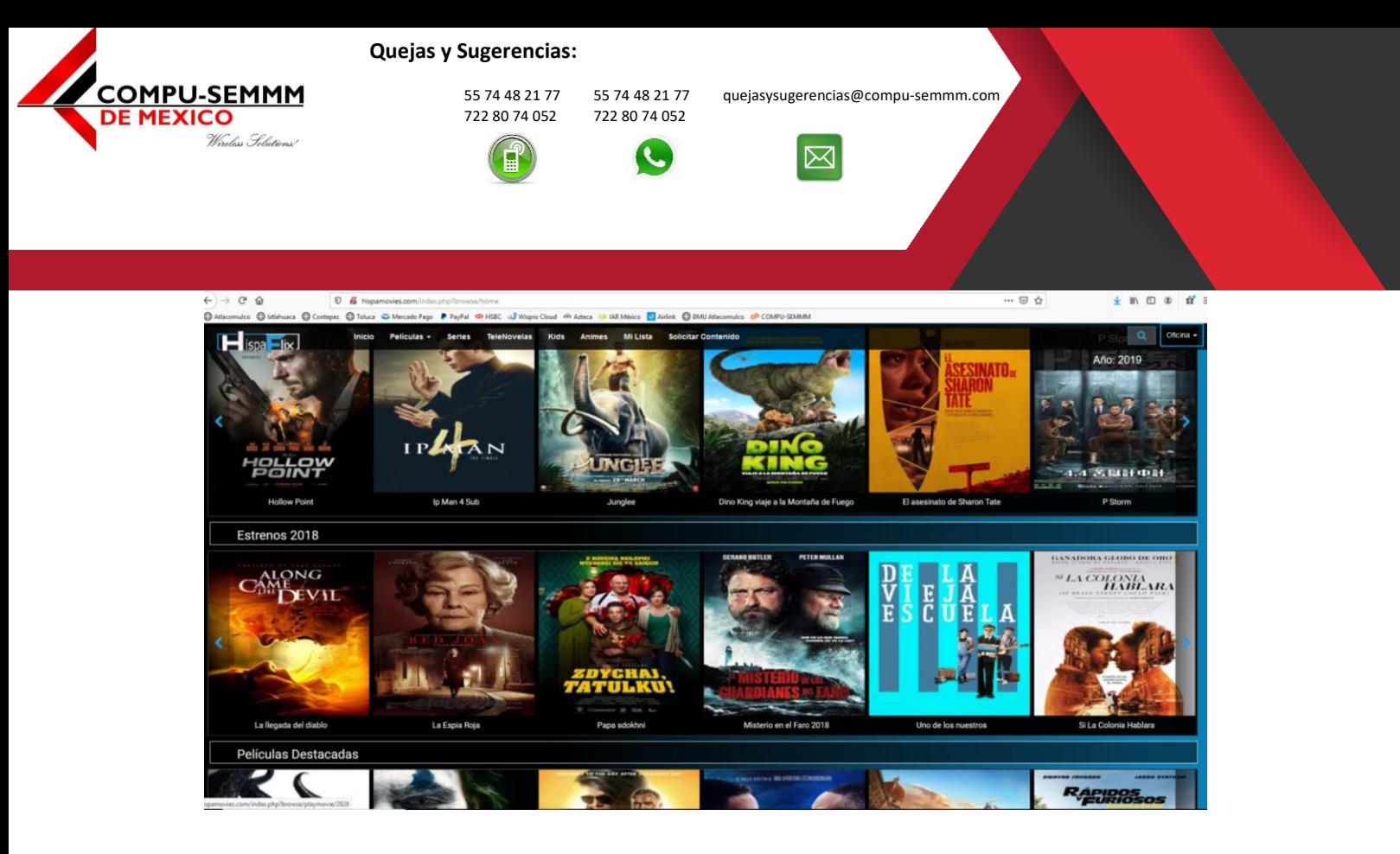

**NOTA:** Cada mes debe hacer la solicitud de alta de cuenta VIP ya que no está enlazado a nuestro sistema que controla el servicio de Internet ya que el servicio lo tenemos contratado con un tercero y va desfasado del cobro de servicio del Internet y para ello solo debe proporcionar el **"ID de cliente del paso 4"**.

www.compu-semmm.com

© 2020 Derechos Reservados | COMPU-SEMMM de México